## ViVo Class 雲端版升級步驟 2 註冊及登錄

## 註冊

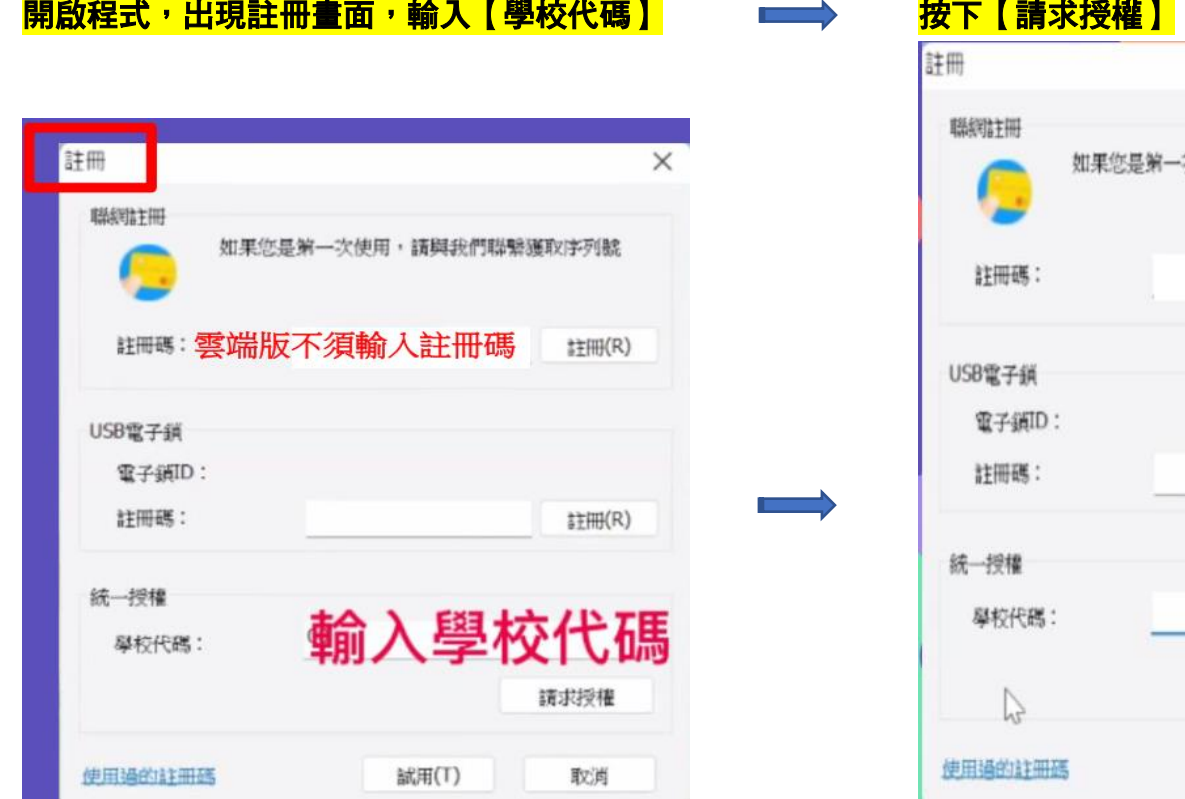

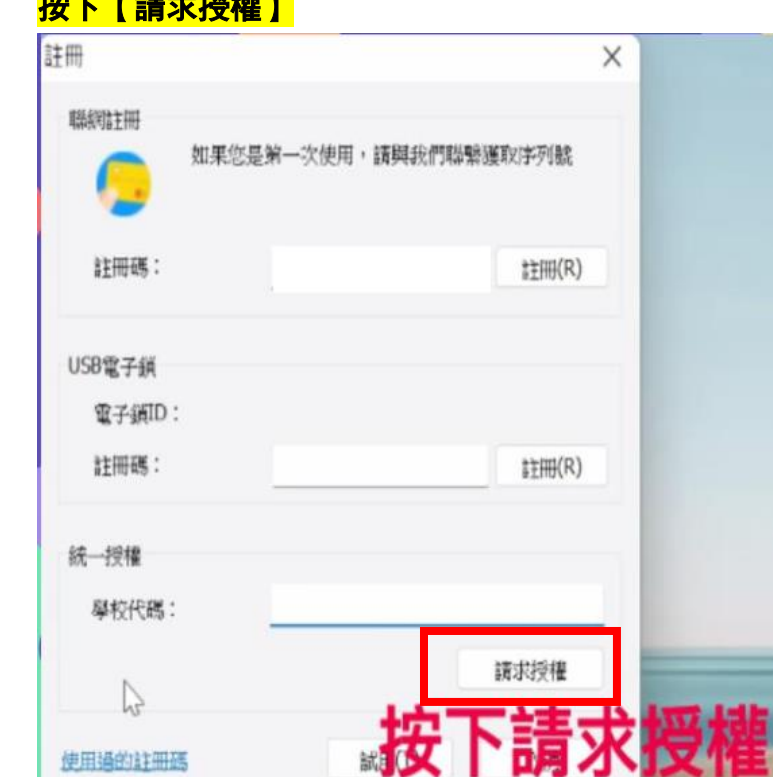

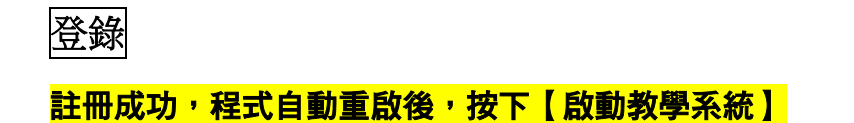

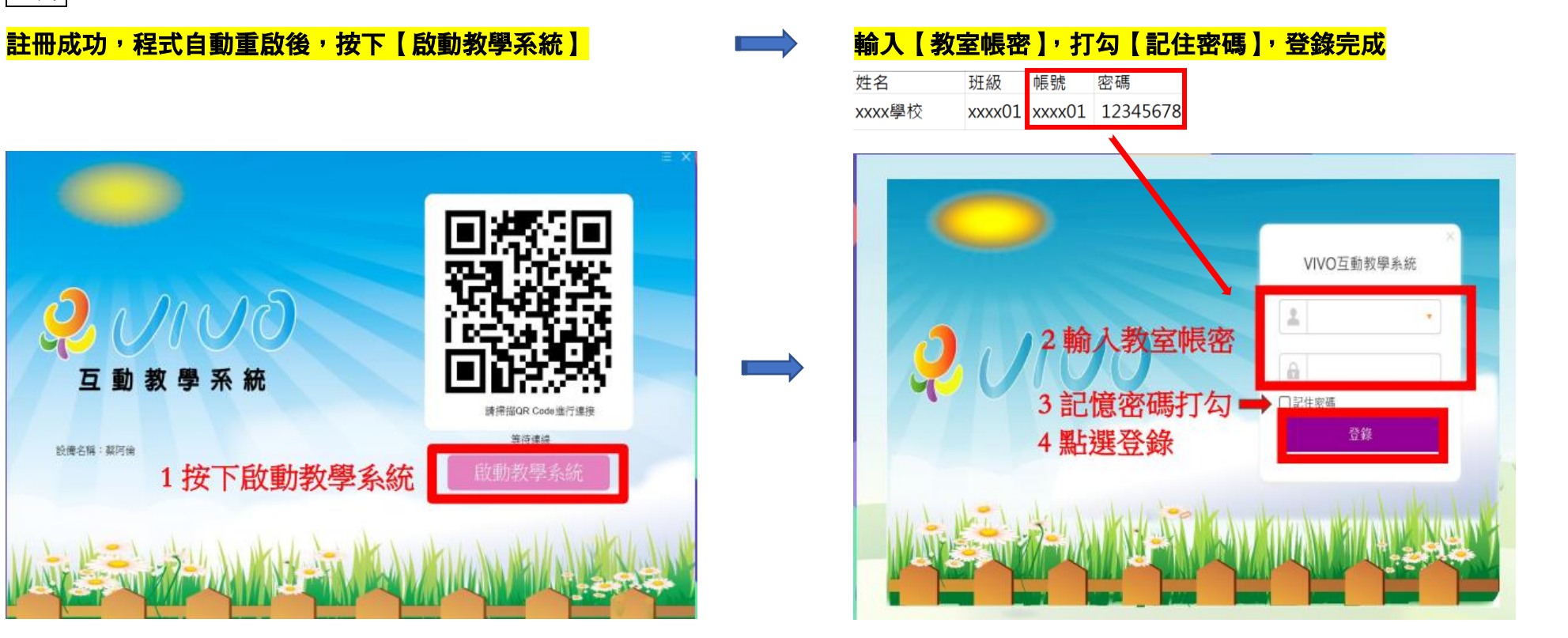

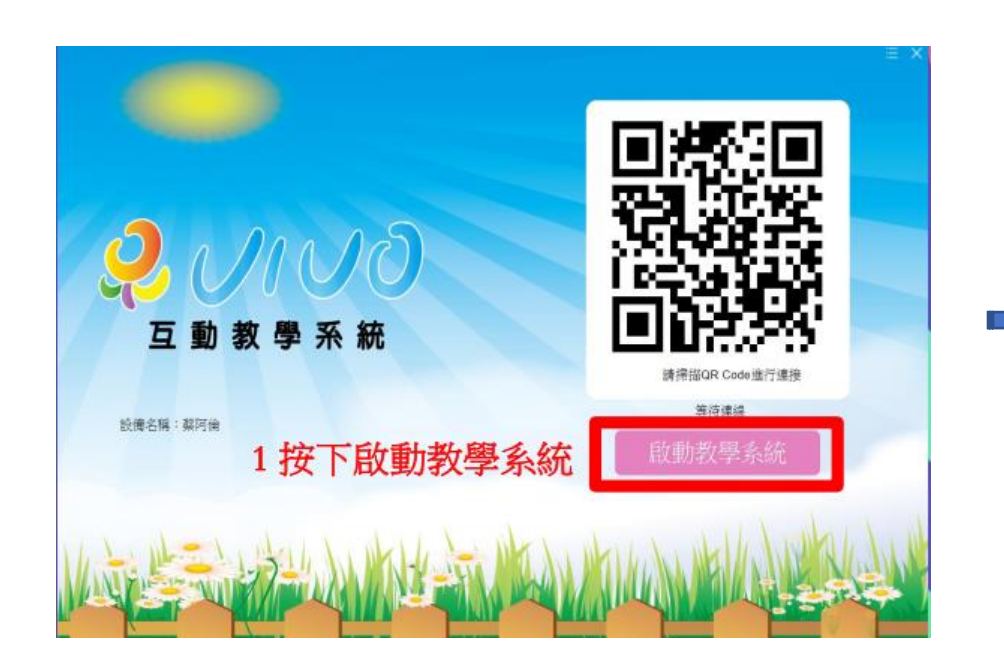